# **10. Bedienung [elektrisch]**

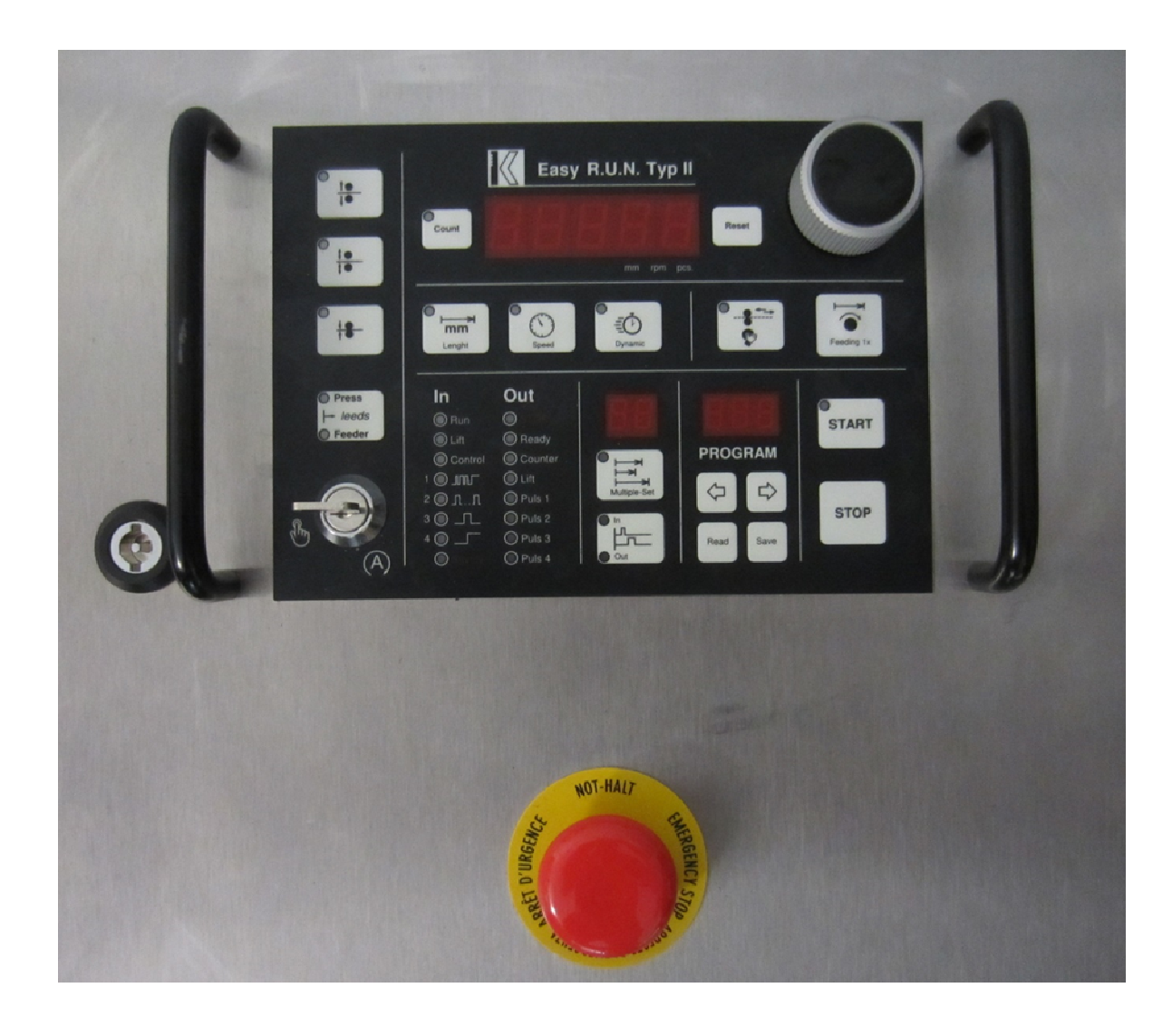

#### **10.1. Schnellbedienung**

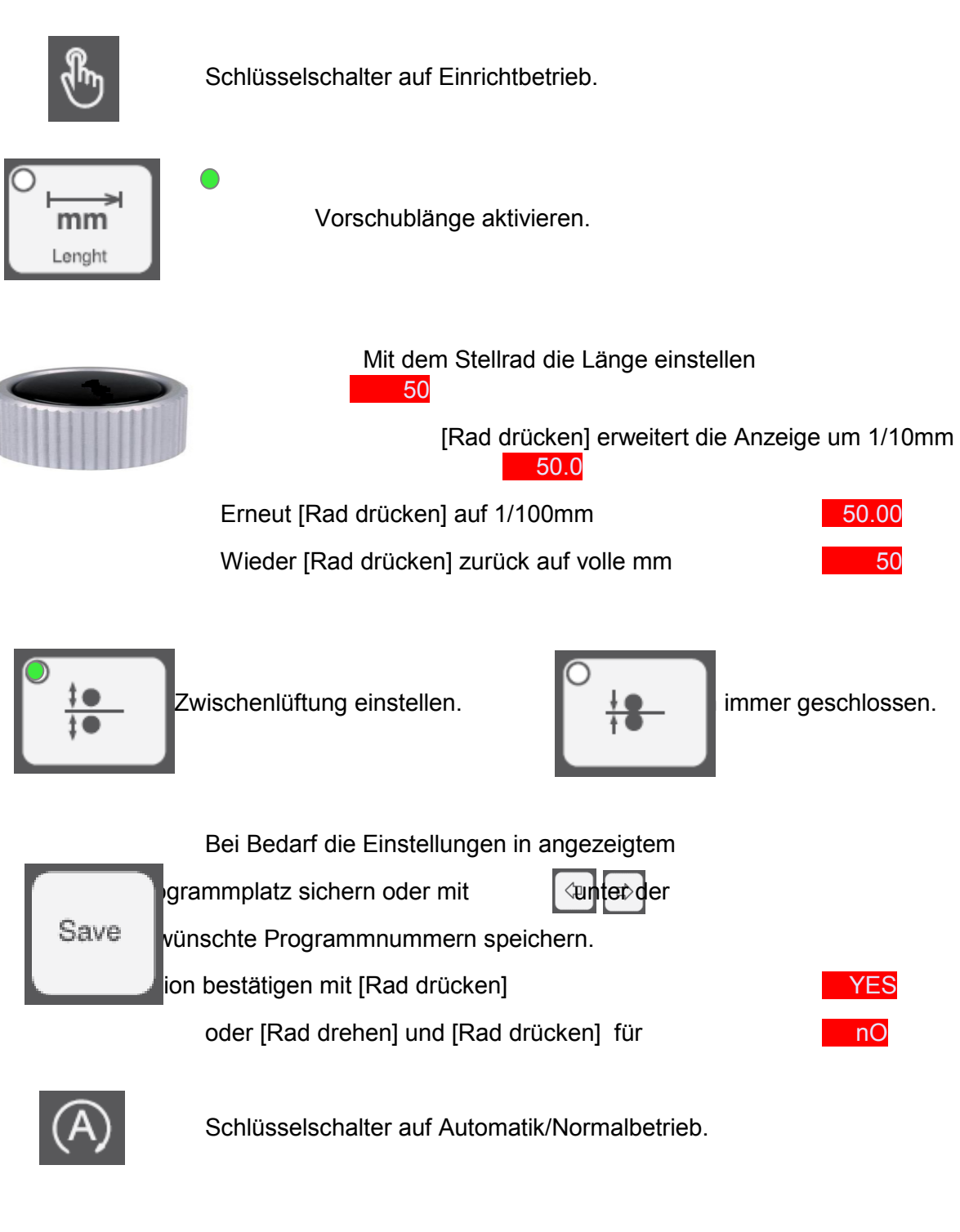

**START** 

Mit Start die Vorschub-Steuerung aktivieren.

Vorschub arbeitet, sobald ein Signal an Eingang **START** anliegt.

#### **10.2. Einrichten**

#### **10.2.1. Bandvorschub einstellen**

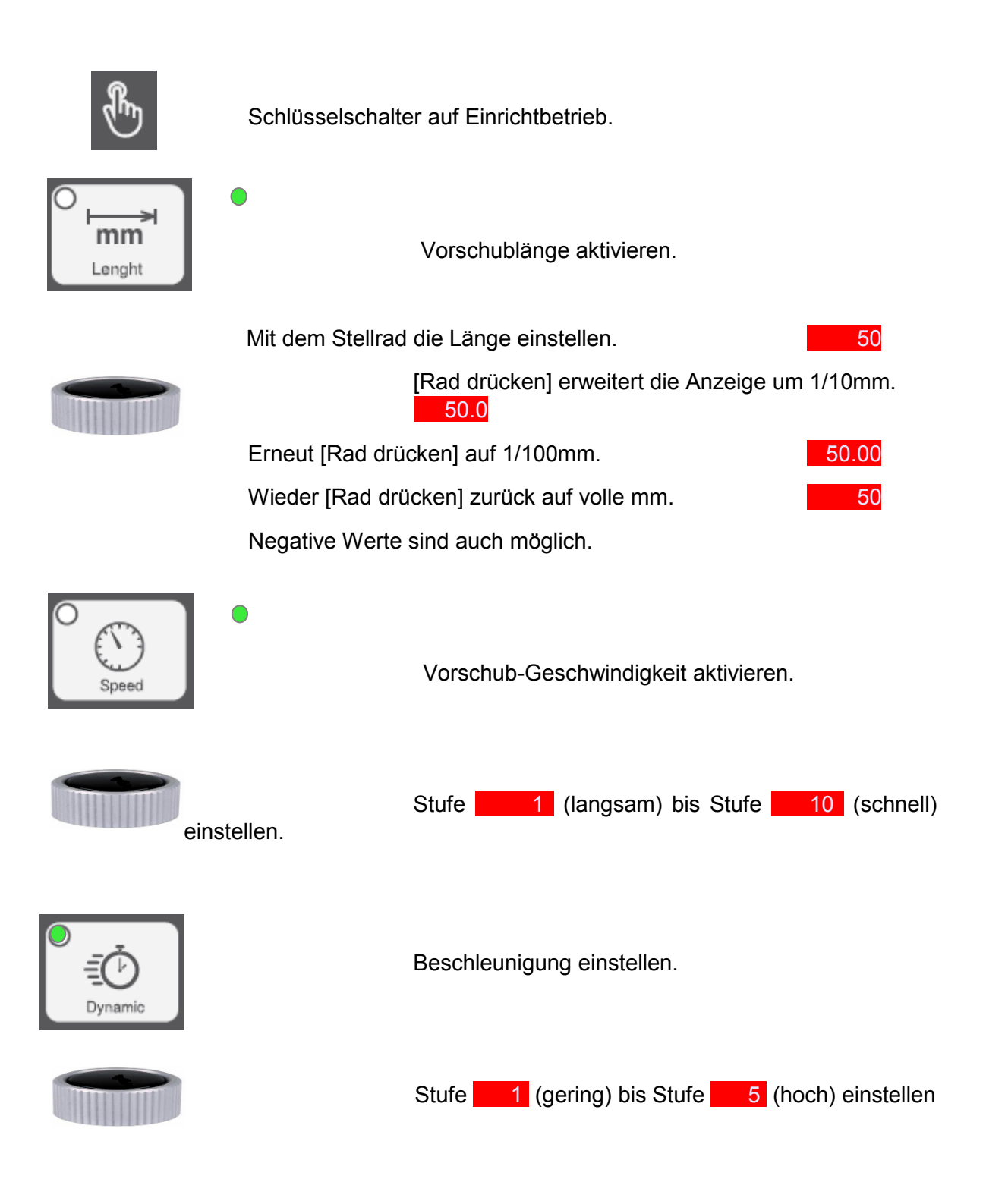

#### **10.2.2. Zwischenlüftung auswählen**

.

Mit Lüften (bei Signal an Sensoreingang **Lift** werden die Walzen geöffnet

Die Walzen bleiben immer geschlossen

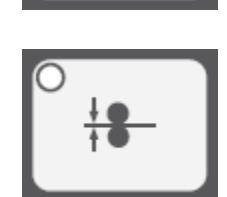

#### **10.2.3. Werkzeugsicherung Typ 1..4 aktivieren**

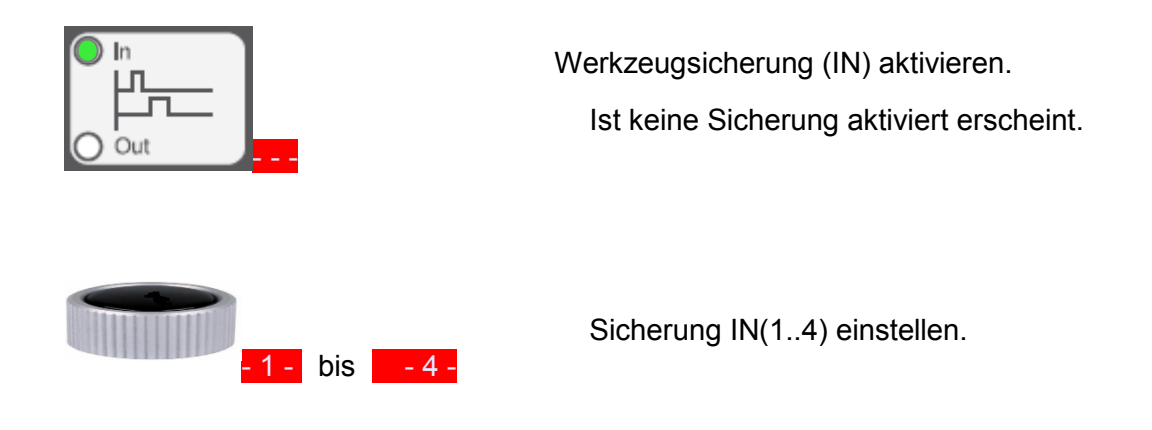

#### **Signalverläufe Werkzeugsicherung der verschiedenen Typen**

- Typ 1 : Zu Beginn des Vorschubs: Kein Signal Während des Vorschubs: Mehrere Signalwechsel möglich. Am Ende des Vorschubs: Signal muss vorhanden sein ( Sensoreingang **In1** )
- Typ 2 : Beginn: Kein Signal Während: 1..6 Signalimpulse Ende: Kein Signal. ( Sensoreingang **In2** )
- Typ 3 : Beginn: Kein Signal. Während: Ein Signalimpuls. Ende : Kein Signal. ( Sensoreingang **In3** )
- Typ 4 : Beginn: Kein Signal. Während: Signal. Ende: Signal. ( Sensoreingang **In4** )

Alle Signale können auch invertiert werden.

#### **10.2.4. Steuerausgänge Puls 1..4 aktivieren**

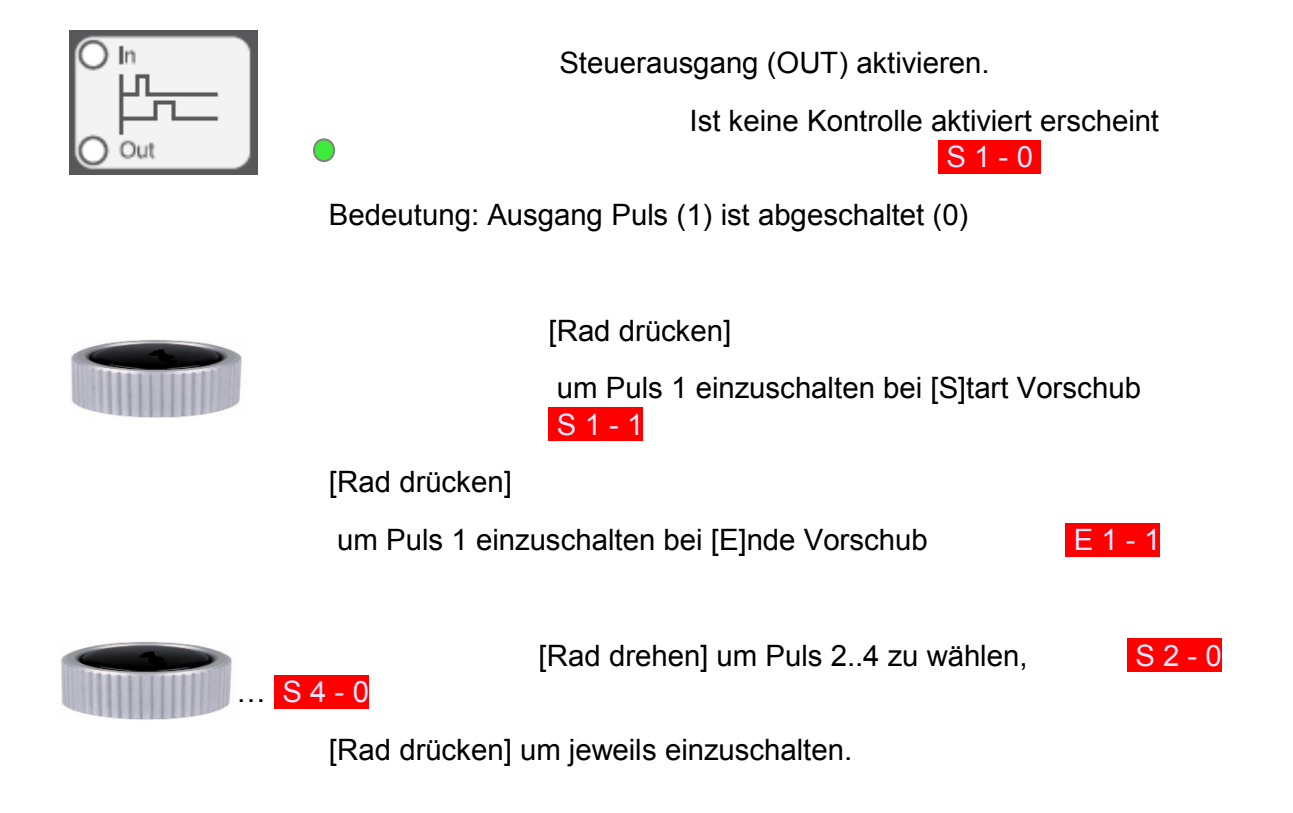

#### **10.2.5. Vorrangsteuerung**

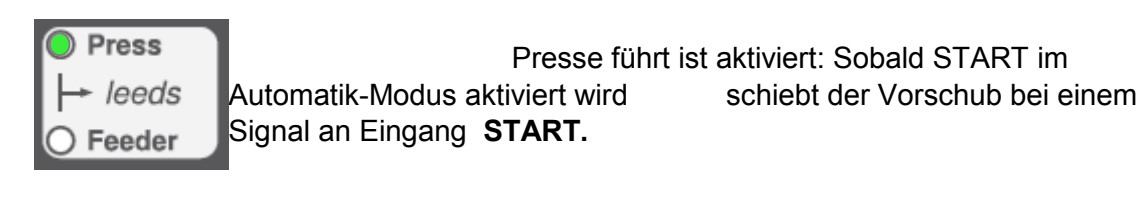

Press leeds Feeder

Vorschub führt ist aktiviert: Presse steht in OT und meldet die Stellung am Sensoreingang **CONTROL**.

Wird die Taste START im Automatik-Modus aktiviert und liegt das OT- Signal am Sensoreingang **CONTROL** an, schiebt der Vorschub. Die Fertigmeldung nach Bandvorschub liegt ca 100 ms am Ausgang **READY** an.

# **speichern**

### **10.2.6. Mehrfachsatz Beispiel Satz1=50 mmSatz2=100mm auf Programm 5**

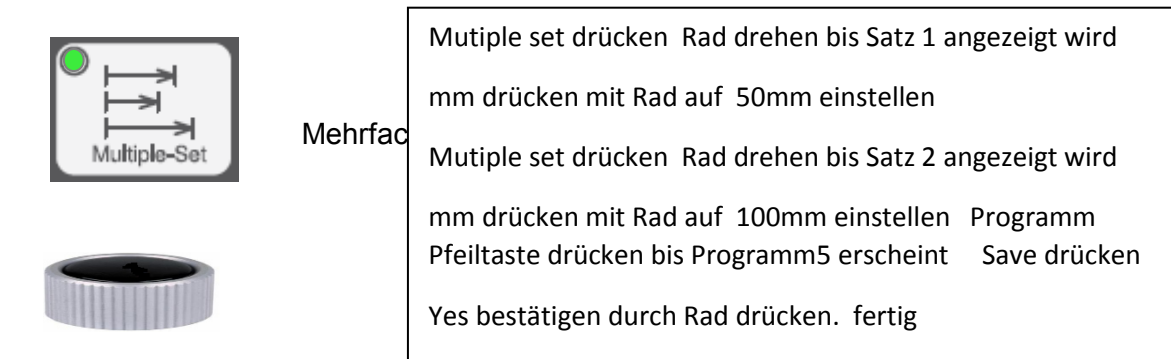

Alle Mehrfachsätze werden wie unter 1..5 beschrieben programmiert.

**Wichtig:** Ein Satz kann auch 0 mm Vorschublänge haben, muss dann aber einen aktivierten Ausgang haben. Ist sowohl die Länge 0 mm als auch kein Ausgang (Puls) gesetzt, markiert dies das Ende des Durchlaufs.

#### **Im Automatik-Betrieb :**

 Es besteht die Möglichkeit manuell den nächsten Satz zu wählen um bspw. bei einer Fehl-Stanzung den aktuellen Zyklus gezielt zu beenden.

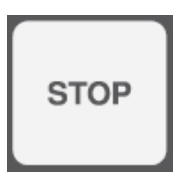

STOP | STOP um Blechvorschub zu unterbrechen.

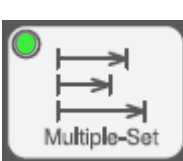

Mehrfachsatz aktivieren

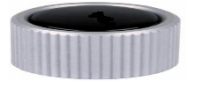

 Drehen um Satz 1 .. 99 zu wählen 1 .. 99

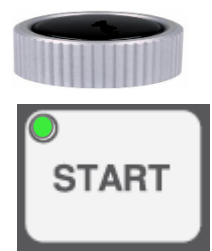

[Rad drücken] zum Satz zu übernehmen

#### START wieder aktivieren

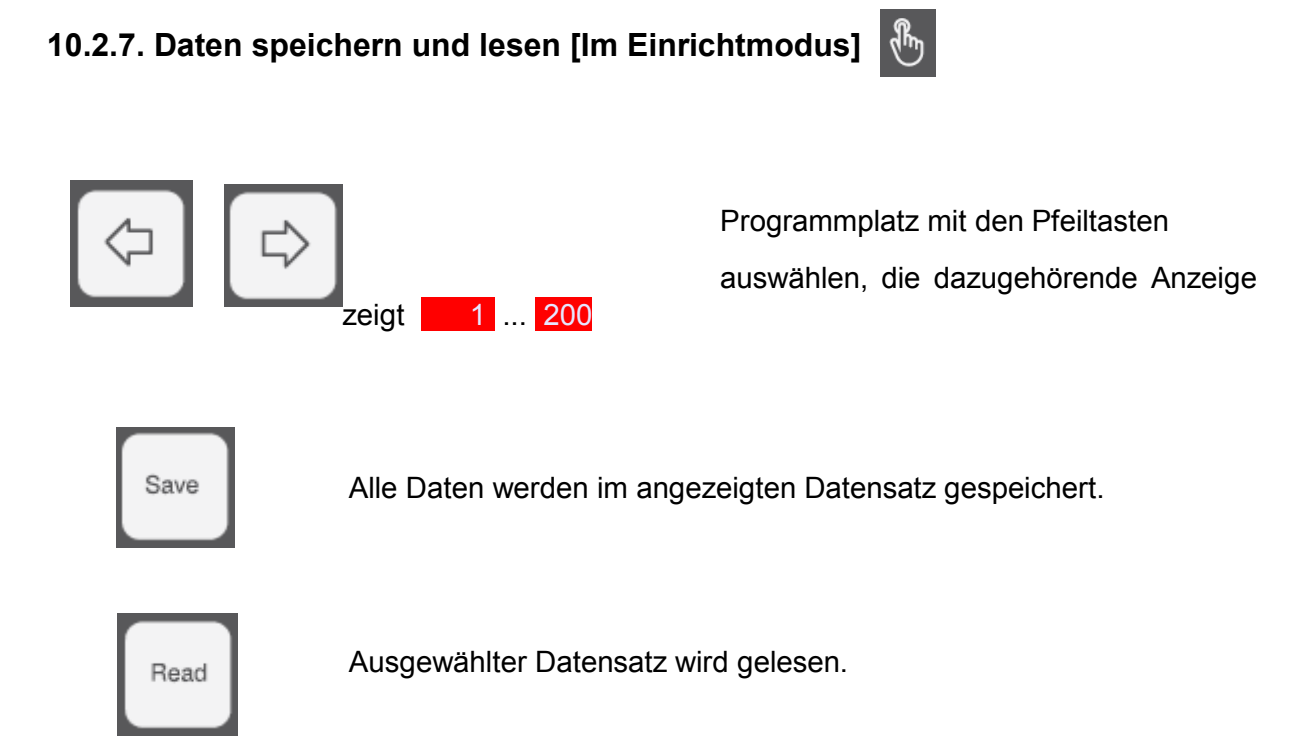

Sowohl SAVE als auch READ müssen bestätigt werden.

Aktion bestätigen mit [Rad drücken] YES oder [Rad drehen] und [Rad drücken] für note note in note note note note note not

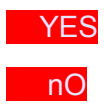

# **10.2.8. Datensatz löschen [Im Einrichtmodus]**

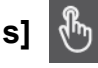

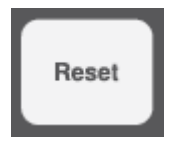

Gewünschten Datensatz auswählen.

Reset **Reset drücken für mindestens 5 sec setzt die aktuellen Daten** auf 0 bzw. Initialwert zurück.

**!** Die Daten werden nur temporär gelöscht, nicht gespeichert.

#### **10.2.9. Zähler**

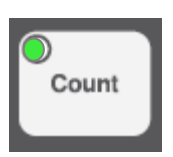

Zähler aktivieren

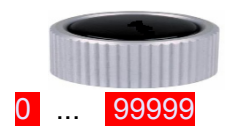

#### **Dekremental-Zähler***:*

Der eingestellte Zähler wird im Stanzbetrieb runtergezählt. Bei Wert 0 wird der Counter-Out gesetzt und der Zähler auf den Ursprungswert zurückgesetzt.

#### **Inkremental-Zähler***:*

Falls der Zähler nicht eingestellt wird (0), läuft im Stanzbetrieb der Zähler ständig inkremental. Erreicht er 100000, so springt er wieder auf 1.

#### **Stanzteile pro Hub:**

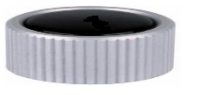

[Rad drücken] um die Anzahl der Stanzteile

 pro Hub einzustellen. Die Anzeige zeigt P 1

[Rad drehen] um die Anzahl einzustellen (max. 50).

#### **Aktive Zeit des Zähler-Puls-Ausgangs:**

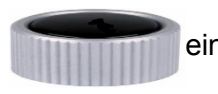

 Wieder [Rad drücken] um die aktive Zeit des Zähler-Pulses einzustellen. Die

Anzeige zeigt t10 ... t 9990

Rad drehen um die Zeit einzustellen

(Teilschritt 10ms).

#### **Zähler im Automatik-Betrieb :**

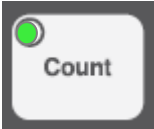

 Wird der Zähler aktiviert, wechselt die Anzeige von der Geschwindigkeitsanzeige

zur Zähleranzeige.

→ Die Anzeige kann auch dauerhaft per DIP-Schalter auf die Zähleranzeige umgeschaltet werden.

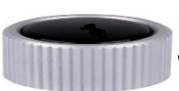

[Rad drücken] Falls der Stückzähler als Dekremental-Zähler eingestellt ist, wird jetzt der Gesamzähler gezeigt.

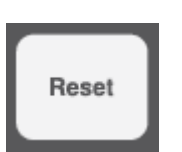

Reset **Kann die Zähleranzeige auf 0 gesetzt werden.** 

- **!** Der Zählerstand wird automatisch gesichert, sobald der Vorschub länger als
- 5 Sekunden steht.

#### **10.2.10. Manueller Bandvorschub**

Feeding 1

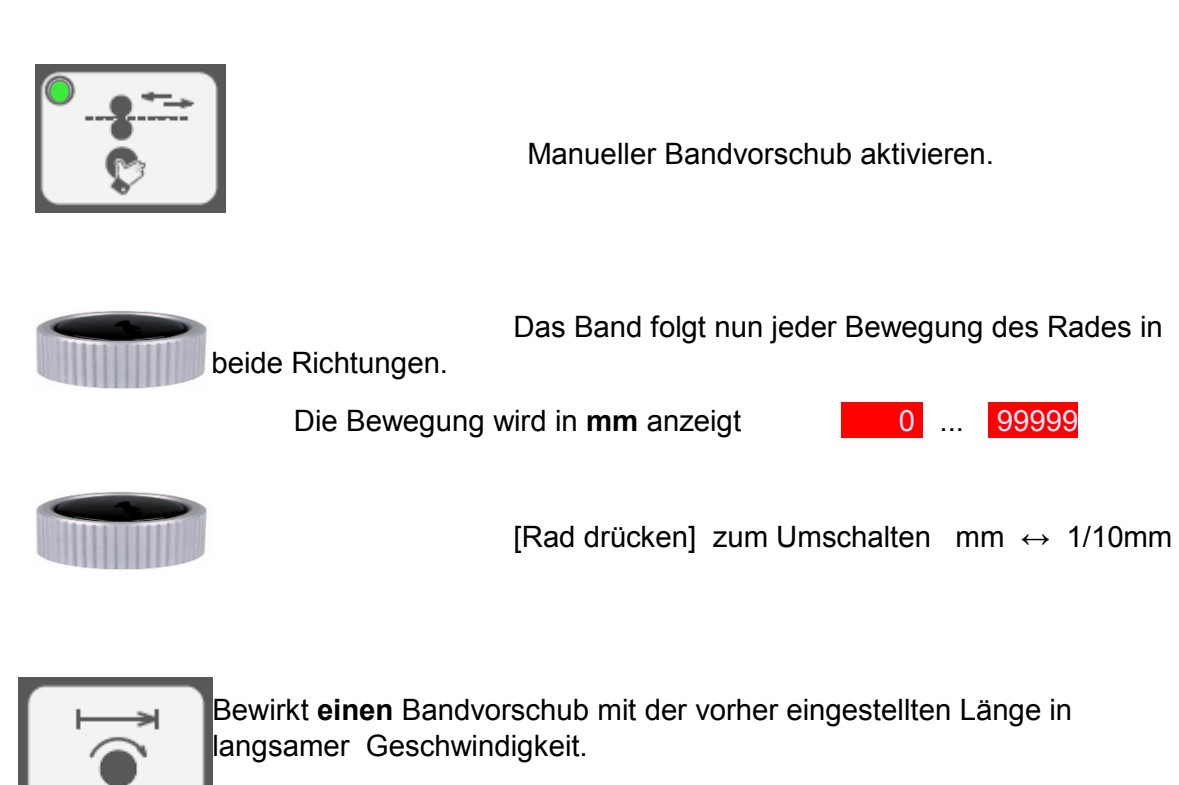

(Manueller Bandvorschub muss aktiviert ein)

#### **10.3. Automatik - Betrieb**

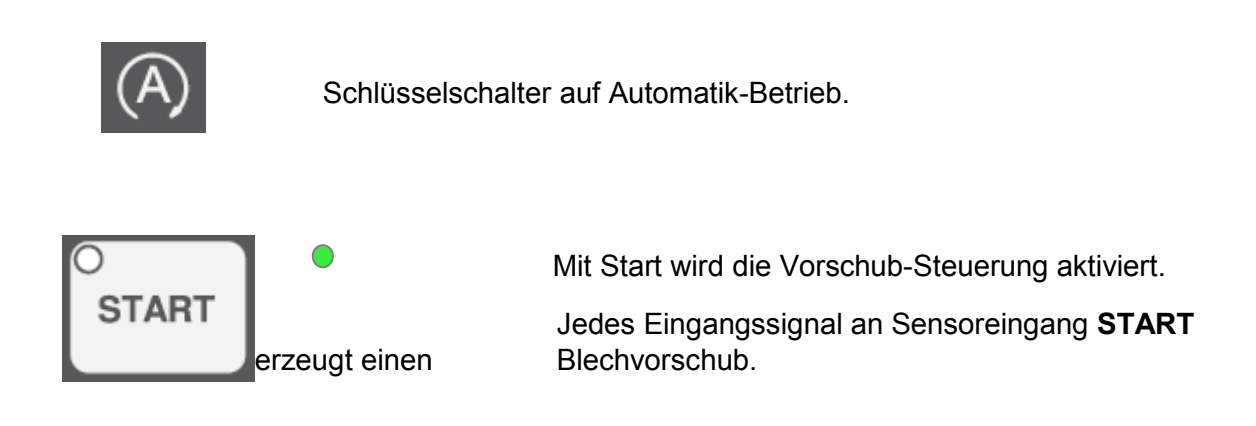

**Achtung**: Erfolgt die Pulsfolge zu schnell, d. h. der letzte Blechvorschub ist noch nicht beendet, stoppt die Vorschub-Steuerung und signalisiert mit dem **STOP**-Ausgang bzw. **Relais-1** den Fehler.

[Rad drücken] quittiert den Fehler und die Steuerung kehrt zurück in

den Betriebs-

zustand.

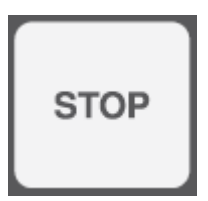

Mit STOP wird der Blechvorschub angehalten.

#### **10.4. Voreinstellungen - DIP-Schalter**

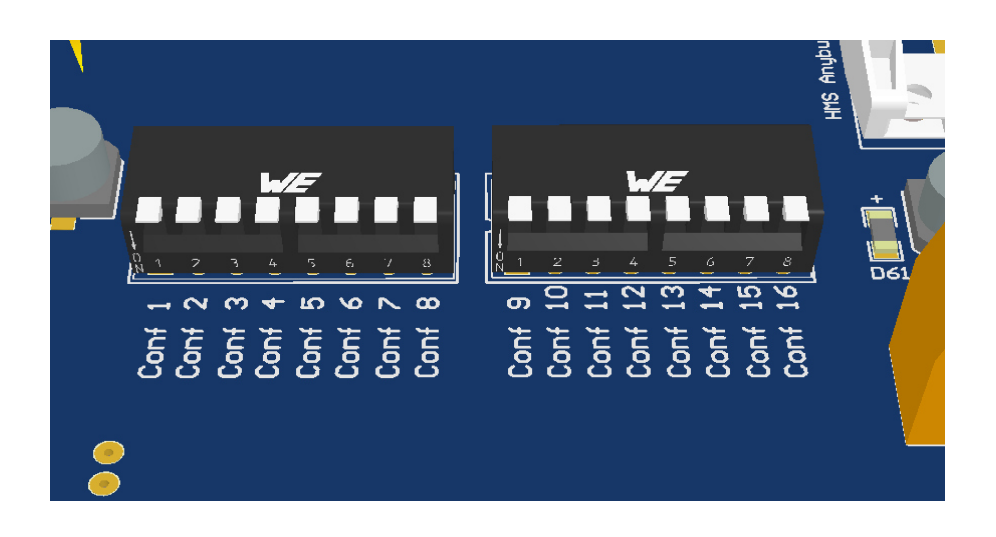

- Conf 1 : Off WZK IN 1 normal / On WZK IN 1 negiert
- Conf 2 : Off WZK IN 2 normal / On WZK IN 2 negiert
- Conf 3 : Off WZK IN 3 normal / On WZK IN 3 negiert
- Conf 4 : Off WZK IN 4 normal / On WZK IN 4 negiert
- Conf 5 :
- Conf 6 :
- Conf 7 :
- Conf 8 :
- Conf 9 : Off Schrittmotor / On Servomotor
- Conf 10 : Off Zwischenlüften normal / On Zwischenlüften negiert
- Conf 11 : Off Geschwindigkeitsanzeige / On Zähleranzeige
- Conf 12 :
- Conf 13 :
- Conf 14 :
- Conf 15 :
- Conf 16 :

#### **10.5. Belegung der Anschluss-Platine**

#### **10.5.1. Eingänge**

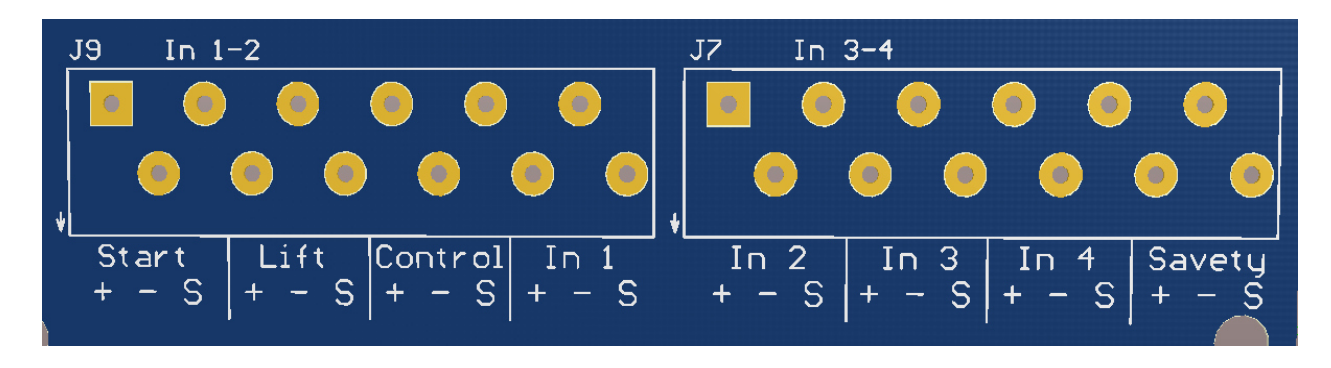

- $+$  = 24V DC
- $=$  Masse
- S = Signal, Anschluss von PNP oder NPN Schaltern wird automatisch erkannt

**Start :** Vorschub-Impuls von Stanze, Impulslänge min. 50ms

**Lift :** Zwischenlüften Signal von Stanze, Signalausgang (s.u.) folgt dem Eingangssignal

**Control :** Im Modus 'Vorschub führt' (Feeder leeds) erwartet dieser Eingang die OT-Rückmeldung der Stanze.

**In1 .. In4 :** Werkzeugsicherungen in verschiedener Charakterisitik (s.o). Eingangs-Signal kann mit DIP-Schalter negiert werden.

**Savety :** Allgemeiner Eingang für Überwachungszwecke, hat direkte Vorschub-Unterbrechung und STOP (Rel-1) zur Folge

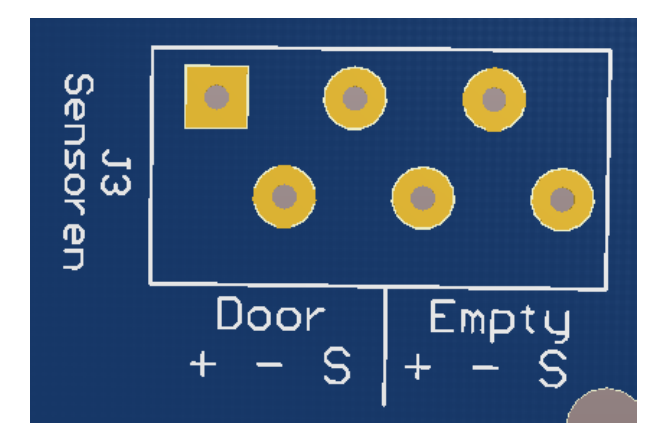

**Door :** Türkontakt oder andere Überwachungseinrichtung, hat direkte Vorschub-Unterbrechung zur Folge

**Empty :** Bandende-Erkennung

#### **10.5.2. Ausgänge**

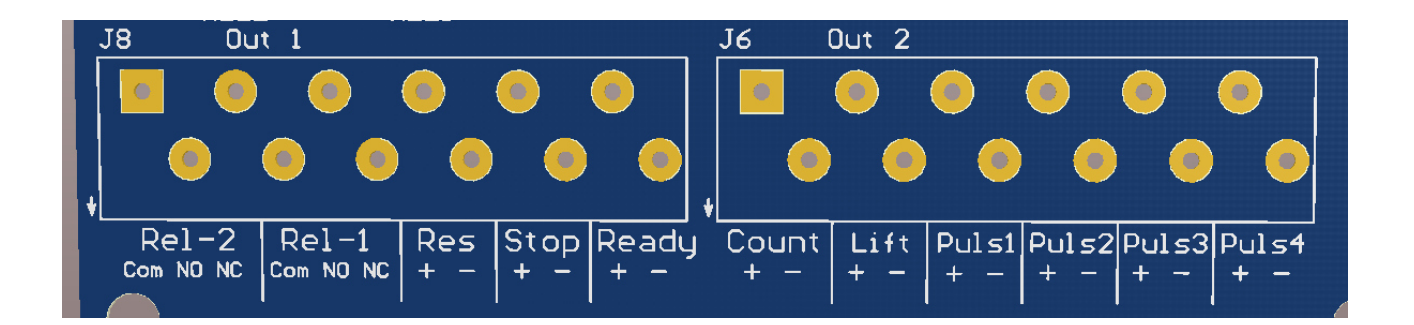

**Rel-2 :** Potentialfreier Relais-Kontakt, z. Zt. Reserve - Schließer = Com/NO, Öffner = Com/NC

**Rel-1 :** Potentialfreier Relais-Kontakt, schaltet bei STOP, Reset durch Quittieren mit Rad drücken - Schließer = Com/NO, Öffner = Com/NC

Alle weiteren Ausgänge führen 24V DC, Gesamtbelastbarkeit 50 W, max. Strom pro Kanal 500mA

**Res :** nicht belegt

**Stop :** Bei STOP in der Ablaufsteuerung wird auch der Ausgang gesetzt, Reset durch Quittieren (Rad drücken).

**Ready :** Wird für 50ms bei erfolgtem Vorschub geschaltet.

**Count :** Wird gesetzt bei erreichter Zählergrenze. Dauer kann von 10ms bis 10s eingestellt werden.

**Lift :** Zwischenlüftung, Ausgangssignal folgt dem Eingangssignal. Schaltpegel kann mit DIP-Schalter negiert werden.

**Puls1 .. Puls4 :** Programmierbares Ausgangssignal.

#### **10.6. Meldungen auf dem Display**

- StOP Unterbrechnung durch zu frühes Vorschub-Signal während aktivem Vorschub.
- FASt Bandüberwachung meldet Fehler im Einrichtmodus
- SAFE Savety Eingang hat Signal.
- DooR Tür-Kontakt hat Signal.
- C-EnD Bandende (Coil) hat Signal
- E-STOP NotAus (Emergency) gedrückt.

# **10.7. Bedienungsbeispiele**

# **10.7.1. Band einlegen und manuell verfahren:**

- Um die manuelle Einrichtung einzuschalten, drehen Sie den Schlüssel auf Einrichtmodus und drücken Sie
- Öffnen Sie die Walzen, indem Sie die  $\|\cdot\|^2$  Taste drücken.

Nun können Sie das Band bis zum Werkzeug einführen.

- Um die Walzen wieder zu schließen, drücken Sie die Taste
- Damit das Band fest und stabil sitzt, richten Sie die Bandführungrollen mit einem Imbus so ein, dass diese direkt am Band sitzen und das Band entlang den Bandführungsrollen gleiten kann.
- Drehen Sie das Rad im Uhrzeigersinn, wird das Band eingezogen.
- Drehen Sie entgegen des Uhrzeigersinns wird das Band ausgefahren.
- Durch Drücken von **Können Sie grob oder fein** positionieren.

# **10.7.2. Vorschubparameter einstellen**

- Drücken Sie  $\frac{v_{\text{max}}}{v_{\text{max}}}$  und stellen Sie mit dem Rad den Wert + oder ein. Drücken Sie das Rad um die mm - Auflösung umzuschalten.
- Drücken Sie  $\lvert \begin{array}{c} \heartsuit \end{array} \rvert$  und wählen Sie die Geschwindigkeit mit den Rad von
	- $1 10$  an
- Drücken Sie  $\left[\begin{array}{cc} \overline{a} & \overline{b} \\ \overline{b} & \overline{c} \end{array}\right]$  und wählen Sie die Beschleunigung mit dem Rad von

 $1 - 5$  an.

• Die Programmnummern können Sie mit  $\Box$   $\Box$   $\Box$  anwählen und mit speichern. Bestätigen Sie mit YES, indem Sie das Rad drücken. Andernfalls mit dem Rad nach rechts drehen und mit bestätigen.

Save

# **10.7.3. Vorfahren der gespeicherten Vorschublänge im Schleichgang**

- Schalten Sie auf Einrichtmodus .
- Drücken Sie

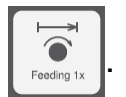

# **10.7.4. Mehrfachsätze aktivieren:**

### Beispiel

3 Sätze, die Sie in Programm 6 speichern wollen:

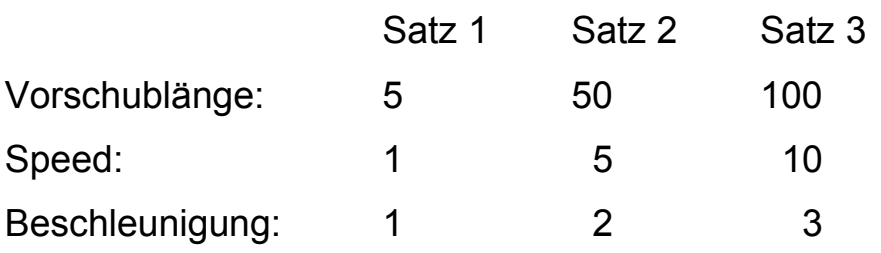

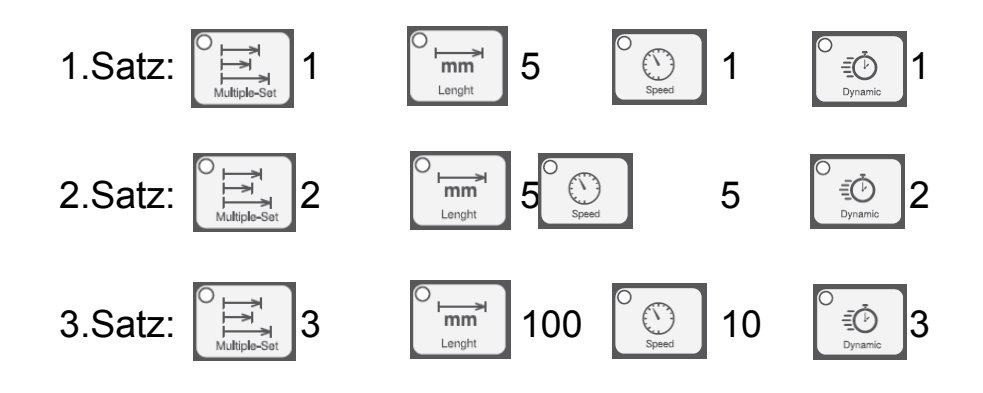

• Schalten Sie auf Einrichtmo

- **Drücken Sie**  $\left|\sum_{\text{minless}\atop \text{minless}}\right|$  und wählen Sie mit dem Rad den Satz aus.
- Drücken Sie  $\left\lceil \frac{\overline{m}}{\overline{m}} \right\rceil$  und stellen Sie mit dem Rad die Vorschublänge ein.
- Drücken Sie  $\int_{\mathbb{R}} \mathbb{Q}$  | und stellen Sie mit dem Rad die Geschwindigkeit ein.
- Drücken Sie und stellen Sie mit dem Rad die Beschleunigung ein.
- Wählen Sie mit  $\left|\leftarrow\right|$   $\Rightarrow$  im Programm die Nummer 6 aus, drüc save

Sie und bestätigen Sie mit YES

## **10.7.5. Presse/ Vorschub-Steuerung:**

- Steht die Steuerung auf  $\left[\begin{array}{c} \vdots \\ \vdots \end{array}\right]$ , führt die Presse. Der Vorschub schiebt erst, sobald die Presse das Startsignal gibt.
- Steht die Steuerung auf Fleeds , führt der Vorschub. Das OT-Signal am Sensoreingang steht auf **CONTROL**. Erst wenn der Vorschub den entsprechend eingestellten Vorgang abgeschlossen hat, empfängt die Presse die Fertigmeldung. Das Signal stellt sich am Ausgang auf **READY** ein.

# **10.7.6. Automatik-Betrieb starten:**

- Haben Sie alle Einstellungen vorgenommen und die Einrichtung soweit abgeschlossen, schalten Sie auf Automatik-Betrieb, indem Sie den Schlüssel auf drehen.
- Drücken Sie die Taste  $\int_{0}^{\infty}$  Jum die Vorschubmaschine zu starten.
- Drücken Sie die Taste  $\vert$  stop  $\vert$  um die Vorschubmaschine anzuhalten.

### **11. Motorverstärker**

**11.1. Microstep Stepping driver**

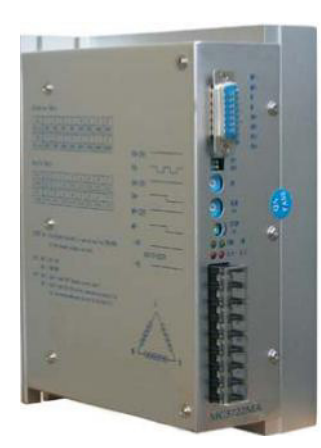

#### **Feature**

- High performance
- Provides 16 kinds of microstep selection, resolution can be set to 60000pulse/rev.
- Once the pulse stops for 100ms, the phase current will automatically reduce to 20%-80% (It can be set by STOP/Im as show as below).
- Bipolar constant current chopper control
- Photocoupler isolated input/output
- Adjustable drive current divided into 16 grades range from 0.7A/phase-7A/phase
- Single power Input, voltage range from AC110V-220V
- The upmost pulse response frequence amounts to 200Kpps
- Phase memorize(Notes:Once the pulse stops for 5s or more,the Driver will memorize current phases automatically so that it can be resume alter restart or MF signal changes from valid to invalid.)
- Protection circuit: Overheat protection;Overcurrent, under voltage protection

**Driver Connection** 

• Dimension: 80x156x200mm<sup>3</sup>;Net Weight:2.3Kgs

#### **Description**

**Microstep Stepping driver** is a constant torque Driver with microstep, voltage range from AO110V-220V,can match three phase hybrid step motors whose rated current under 7A, flange size range from 86-110mm. This Driver integrates high technology which similar to servo technology in theory, and can run the motor smoothly in low speed and hardly

makes any noise or vibration. Running current setting

- 1. STOP/Im is idle state current adjuster, it can be set to 20%-80% of the normal output current(Turning it clockwise will increase the current output, counter clockwise decrease)
- 2. RUN/Im is normal running current adjuster(The following table shows the information in detail)

RUNIM 0 1 2 3 4 5 6 7 8 9 A B C D E F Im(A) 0.7 1.1 1.5 2.0 2.4 2.8 3.2 3.6 4.0 4.5 5.0 5.4 5.8 6.2 6.6 7.0

#### **DIP Switch setting**

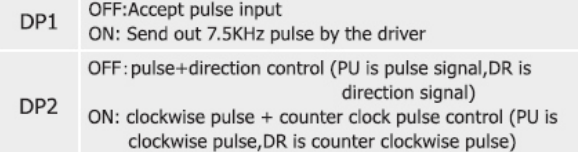

#### YKb3722MA Microstep setting

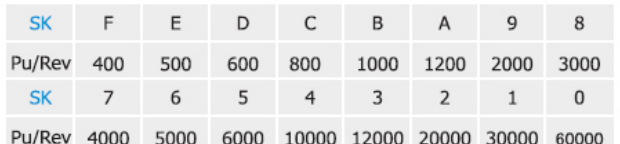

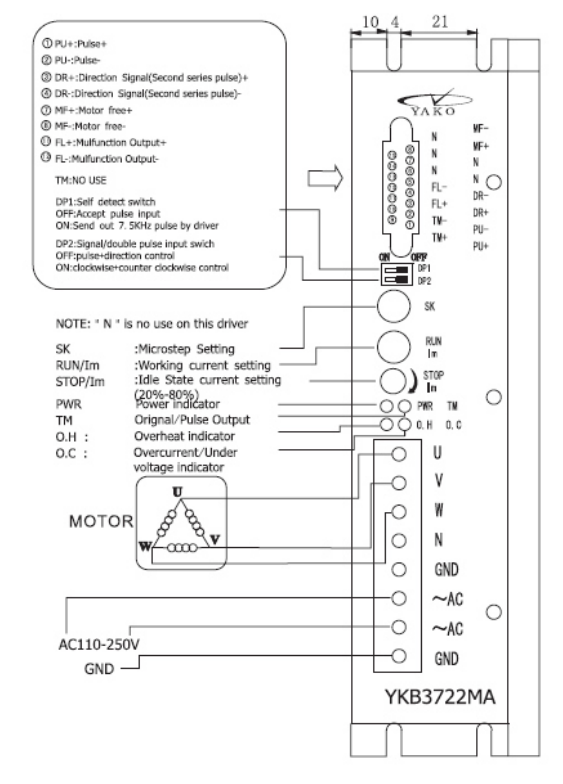

# **Terminal Assignment**

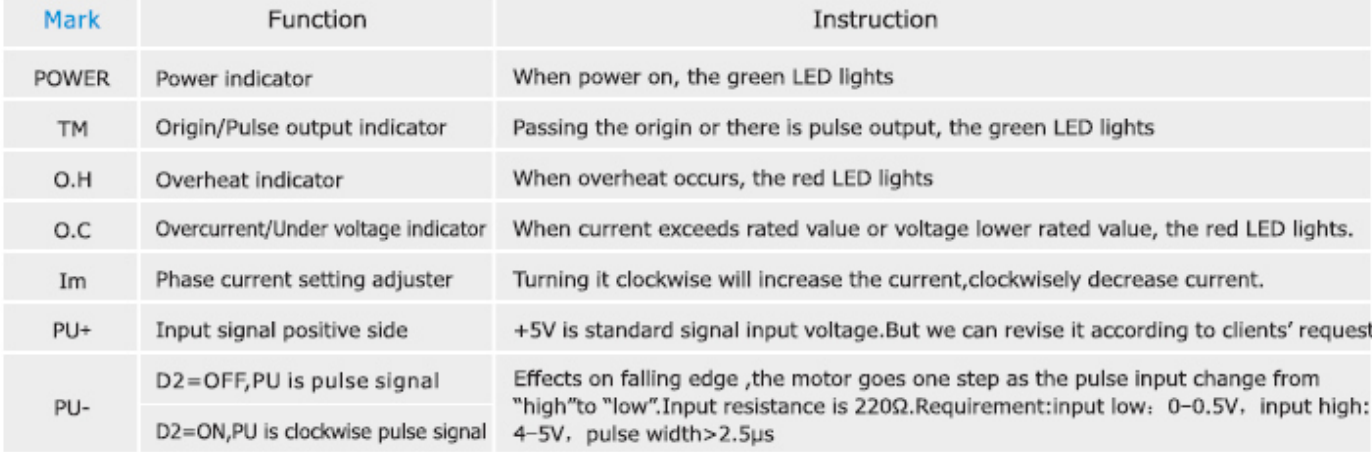

**Besonderheit Fa. Kaufmann** 

**Der Ausgang Count kann zur Ansteuerung eines Trennerventil 24V verwendet werden.** 

**Die Anzahl bei welchem jeweiligen Hub der Ausgang kommt geschieht im Einrichtmodus.** 

**Taste Counter drücken..... mit Rad Wert einstellen...save drücken mit Yes bestätigen.** 

**Die Signallänge kann durch zweimaliges drücken des Einstellrades ebenfalls eingestellt werden.** 

**Zur Beachtung! Zu große Signallängen können die mögliche Taktzahl/ min. verringern** 

**Mögliche Ansteuerung der Presse bei langen Vorschüben.** 

**Hierzu kann der "ready ausgang" benutzt werden. Jeweils am Vorschubende gibt dieser Ausgang einen Impuls von 200 ms Aus. Durch ein Koppelrelais kann hier die Funktion des Fußschalters simuliert werden. Die erstmalige Auslösung der Presse in der Betriebsart" Einzelhub Fuß" muss durch einen (möglichst Zweihandschalter) erfolgen, da der Fußschalter ja nicht mehr zur Verfügung steht.** 

**!!!!!!Diese Betriebsart ist nur bei sicheren Werkzeugen oder bei entsprechender Schutzumzäunung mit Eingreifschutz zulässig.!!!!!!** 

**!!!Bitte die geltenden Sicherheitsvorschriften beachten!!!!!**